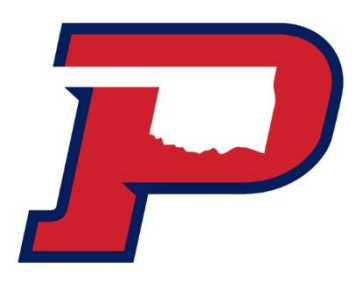

# **How do I Accept My OPSU Scholarships and Financial Aid for the 2016-2017 Award Year?**

# **OPSU Self Service System**

Go t[o my.opsu.edu](file://///172.16.210.183/lupita/FORMS/2016-2017%20Forms/my.opsu.edu) and sign in using your OPSU email address and password

- If you've activated your Aggie Access but can't remember your password, click on the "Forgot Password?" link.
- If you haven't activated your Aggie Access yet, please review the information at <http://app.it.okstate.edu/okey/panhandle>
- If you still can't login with your Aggie Access, after following the steps above, contact the OPSU IT Department at [helpticket@opsu.edu](mailto:helpticket@opsu.edu) or call 580-349-1549.
- If you have any questions about your awards, contact the Financial Aid at [financial.aid@opsu.edu](mailto:financial.aid@opsu.edu) or call 580-349-2580.

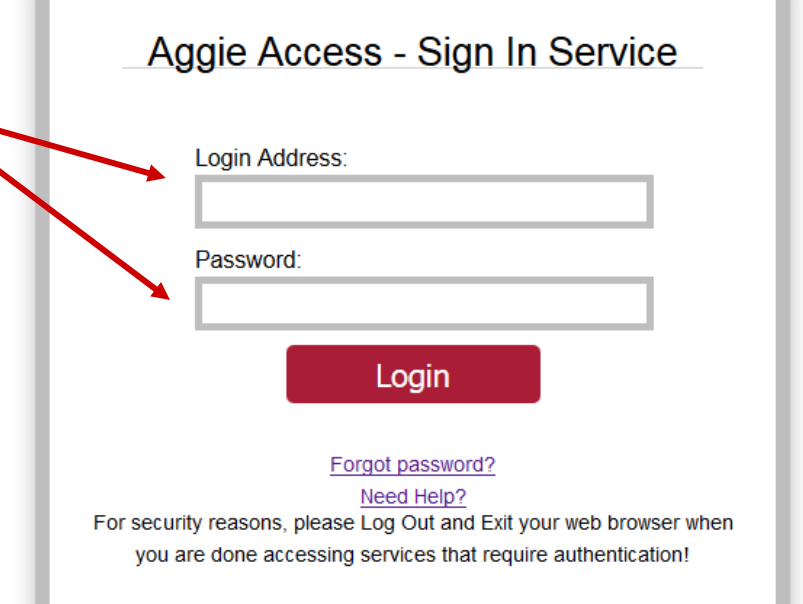

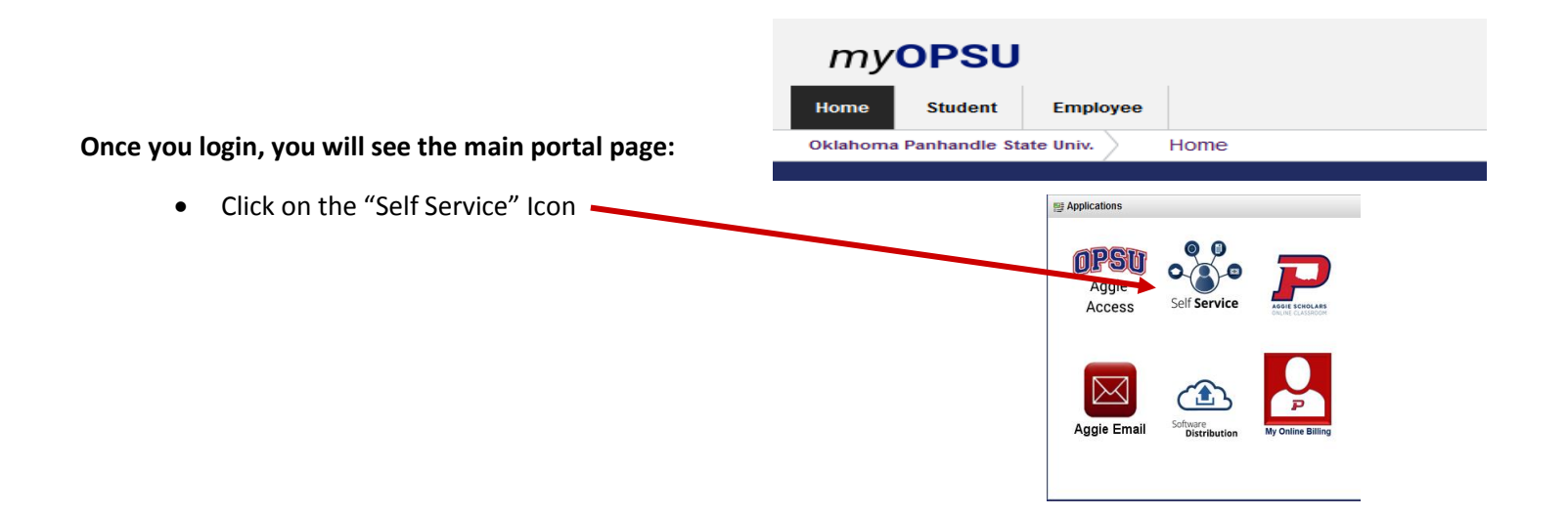

### **At the Self-Service Main Menu:**

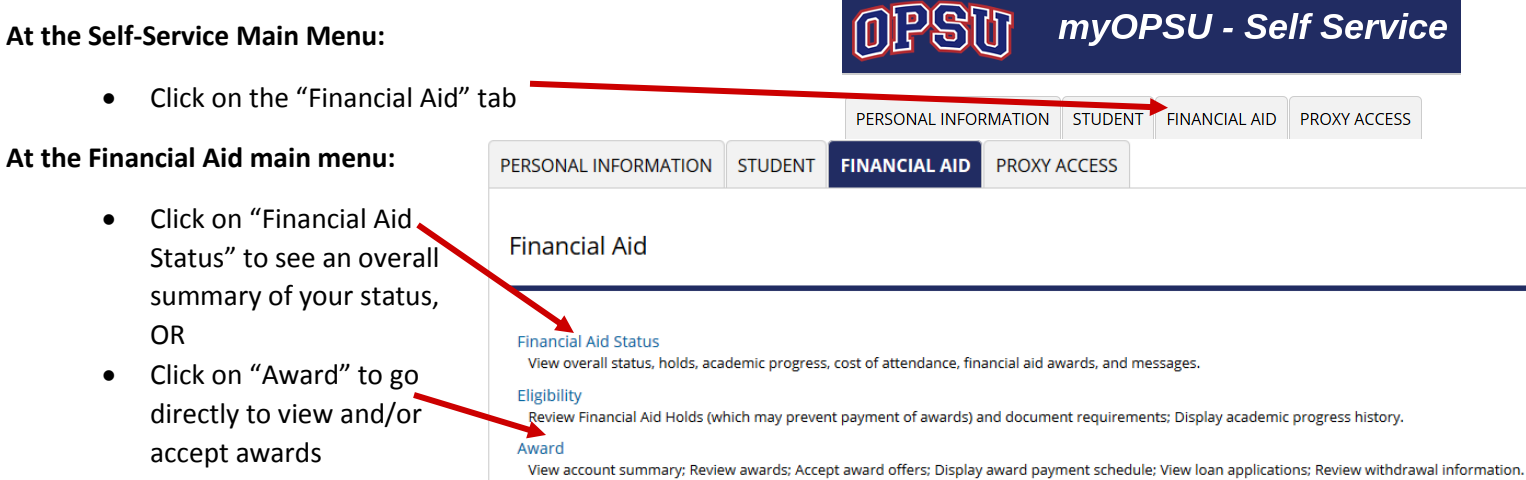

#### **At the Award page:**

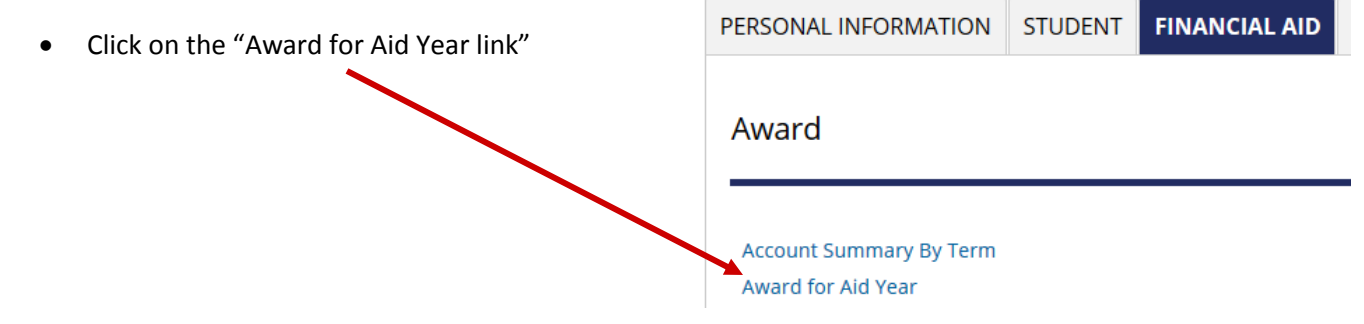

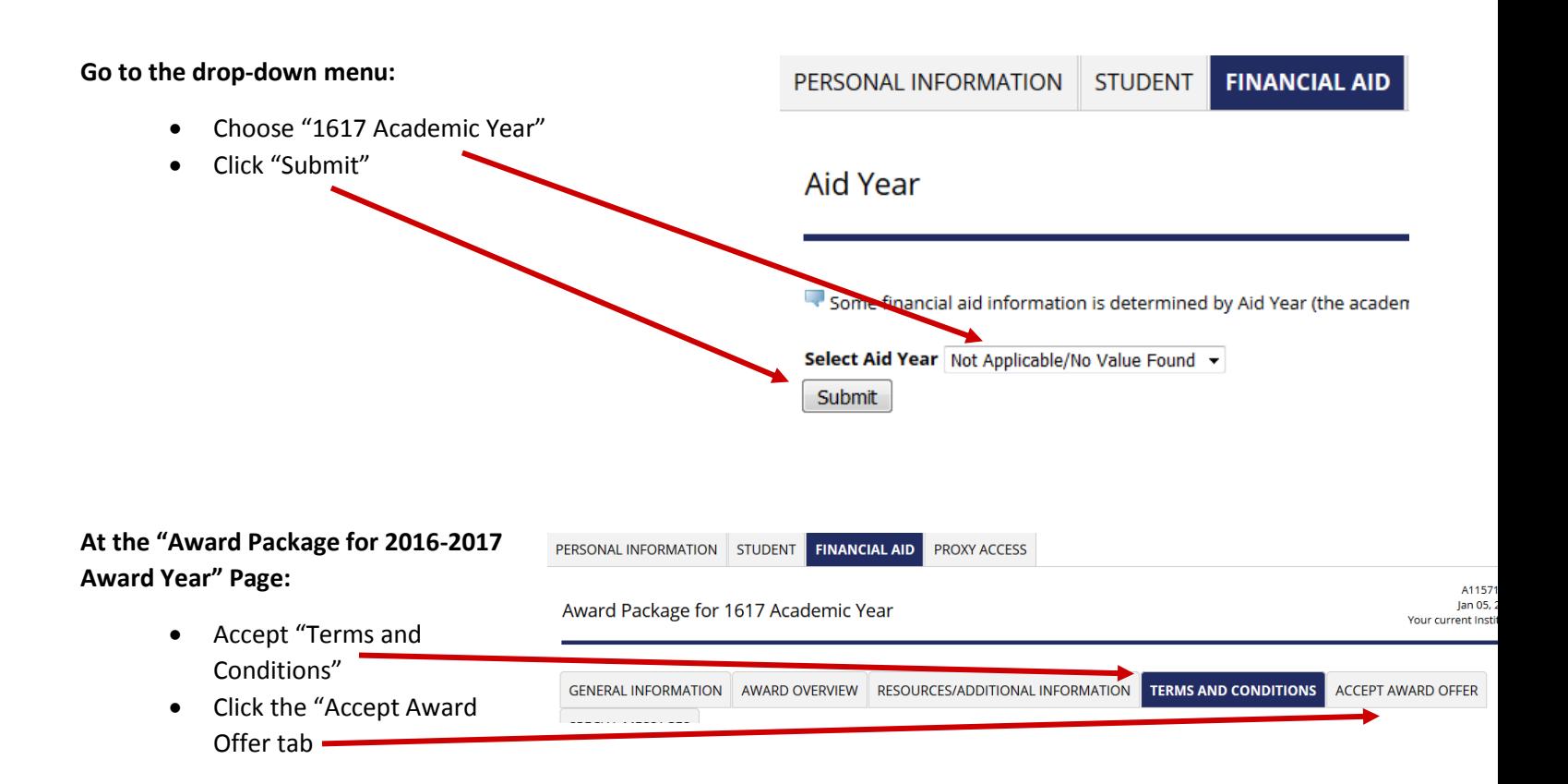

Awards are listed by semester, with the total for year to the left of "Select Decision" box. You can accept or decline the total amount. If you only want a partial amount, enter that amount in box right of "Select Decision" box.

# **To accept or decline awards:**

- Click on the "Select Decision" drop-down box for each award
- Select "Accept" or "Decline"

# **To submit your decision:**

- After selecting your decisions, click the "Submit Decision" button at the bottom of the page.
- Your award decisions will not be recorded until you click the "Submit Decision" button.
- One you submit your decision, you will see the "Offered" status change to "Web Accept"